# .**Ili.Ili.** Networking **CISCO**. Academy

# **Packet Tracer - Configure Router-on-a-Stick Inter-VLAN Routing** (Instructor Version)

#### **4.2.7 Packet Tracer – [Configure Router-on-a-Stick Inter-VLAN Routing](https://itexamanswers.net/4-2-7-packet-tracer-configure-router-on-a-stick-inter-vlan-routing-instructions-answer.html)**

**Instructor Note**: Red font color or gray highlights indicate text that appears in the instructor copy only.

# **Addressing Table**

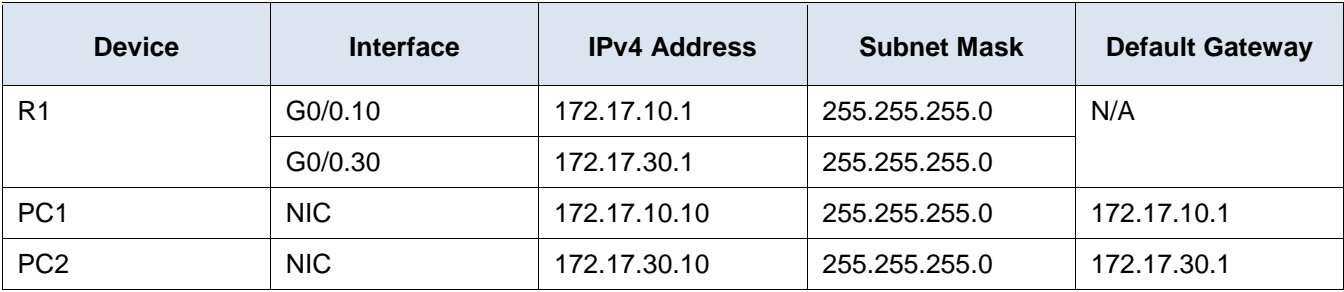

## **Objectives**

**Part 1: Add VLANs to a Switch**

**Part 2: Configure Subinterfaces**

**Part 3: Test Connectivity with Inter-VLAN Routing**

### **Scenario**

In this activity, you will configure VLANs and inter-VLAN routing. You will then enable trunk interfaces and verify connectivity between VLANs.

# **Instructions**

# **Part 1: Add VLANs to a Switch**

#### **Step 1: Create VLANs on S1.**

Create VLAN 10 and VLAN 30 on **S1**.

```
S1(config)# vlan 10
```
S1(config-vlan)# **vlan 30**

#### **Step 2: Assign VLANs to ports.**

- a. Configure interfaces F0/6 and F0/11 as access ports and assign VLANs.
	- Assign the port connected to **PC1** to VLAN 10.
	- Assign the port connected to **PC3** to VLAN 30.

```
S1(config-vlan)# int f0/11
S1(config-if)# switchport mode access
S1(config-if)# switchport access vlan 10
S1(config-if)# int fa0/6
```

```
S1(config-if)# switchport mode access
S1(config-if)# switchport access vlan 30
```
- b. Issue the **show vlan brief** command to verify VLAN configuration.
	- S1# **show vlan brief**

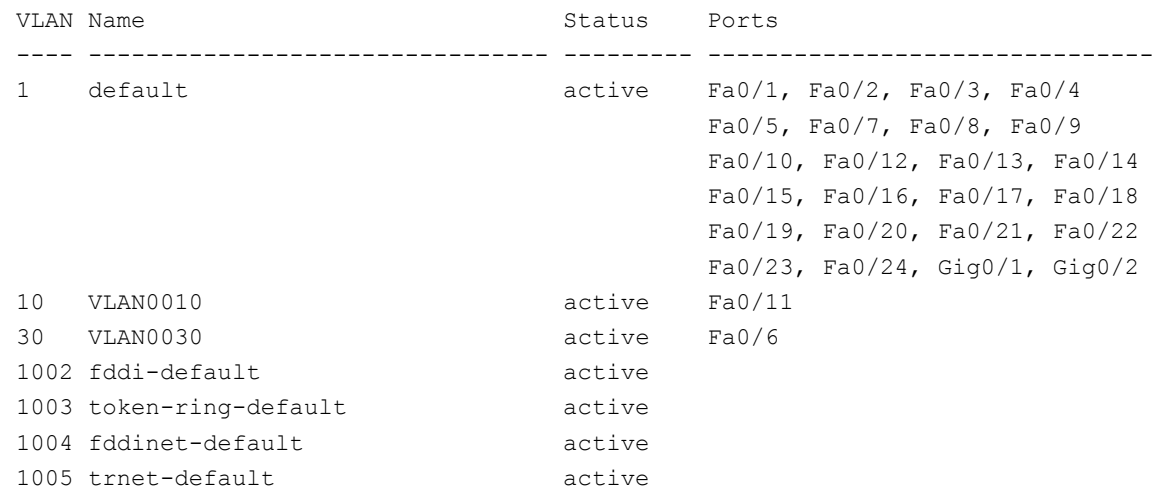

#### **Step 3: Test connectivity between PC1 and PC3.**

From **PC1**, ping **PC3**.

Were the pings successful? Why did you get this result?

**The pings were not successful. The PCs are on different IP networks and require a router or a Layer 3 switch to provide communication between them.**

# **Part 2: Configure Subinterfaces**

#### **Step 1: Configure subinterfaces on R1 using the 802.1Q encapsulation.**

- a. Create the subinterface G0/0.10.
	- Set the encapsulation type to 802.1Q and assign VLAN 10 to the subinterface.
	- Refer to the **Address Table** and assign the correct IP address to the subinterface.

```
R1(config)# int g0/0.10
```

```
R1(config-subif)# encapsulation dot1Q 10
```
- R1(config-subif)# **ip address 172.17.10.1 255.255.255.0**
- b. Repeat for the G0/0.30 subinterface.

```
R1(config-subif)# int g0/0.30
```

```
R1(config-subif)# encapsulation dot1Q 30
```

```
R1(config-subif)# ip address 172.17.30.1 255.255.255.0
```
#### **Step 2: Verify Configuration.**

a. Use the **show ip interface brief** command to verify subinterface configuration. Both subinterfaces are down. Subinterfaces are virtual interfaces that are associated with a physical interface. Therefore, in order to enable subinterfaces, you must enable the physical interface that they are associated with.

b. Enable the G0/0 interface. Verify that the subinterfaces are now active.

# **Part 3: Test Connectivity with Inter-VLAN Routing**

#### **Step 1: Ping between PC1 and PC3.**

From **PC1**, ping **PC3**. The pings should still fail. Explain.

#### **The switch is not yet configured with a trunk port that is connected to the router.**

#### **Step 2: Enable trunking.**

a. On **S1**, issue the **show vlan** command.

What VLAN is G0/1 assigned to?

#### **VLAN 1**

b. Because the router was configured with multiple subinterfaces assigned to different VLANs, the switch port connecting to the router must be configured as a trunk. Enable trunking on interface G0/1.

```
S1(config-if)# int g0/1
S1(config-if)# switchport mode trunk
```
How can you determine that the interface is a trunk port using the **show vlan** command?

#### **The interface is no longer listed in the command output.**

c. Issue the **show interface trunk** command to verify that the interface is configured as a trunk.

#### **Step 3: Test Connectivity**

If the configurations are correct, PC1 and PC3 should be able to ping their default gateways and each other.

What addresses do PC1 and PC3 use as their default gateway addresses?

#### **They use the address of the subinterface.**

#### **Answer scripts**

#### **Switch S1**

vlan 10 vlan 30 interface f0/11 switchport mode access switchport access vlan 10 interface f0/6 switchport mode access switchport access vlan 30 interface g0/1 switchport mode trunk

# **Router R1**

Interface g0/0 no shutdown interface g0/0.10 encapsulation dot1Q 10 ip address 172.17.10.1 255.255.255.0 no shutdown int g0/0.30 encapsulation dot1Q 30 ip address 172.17.30.1 255.255.255.0